## NCVT ટેડોના તાલીમાર્થીઓએ પરીક્ષાના પરિણામ ના માર્કસ વેરીફ્રિકેશન બાબત.

(૧) તમામ NCVT ટ્રેડોના તાલીમાર્થીઓને જણાવવાનું કે પરીક્ષાના પરિણામ જાહેર થયા બાદ NCVT MIS પોટલ ઉપર જઇ પોતાના માકસનું વેરીિફકેશન કરવાનું થાય છે જેમાં પથમ

(૧) NCVT MIS પોટલ ઉપર જવાનું રહેશે.

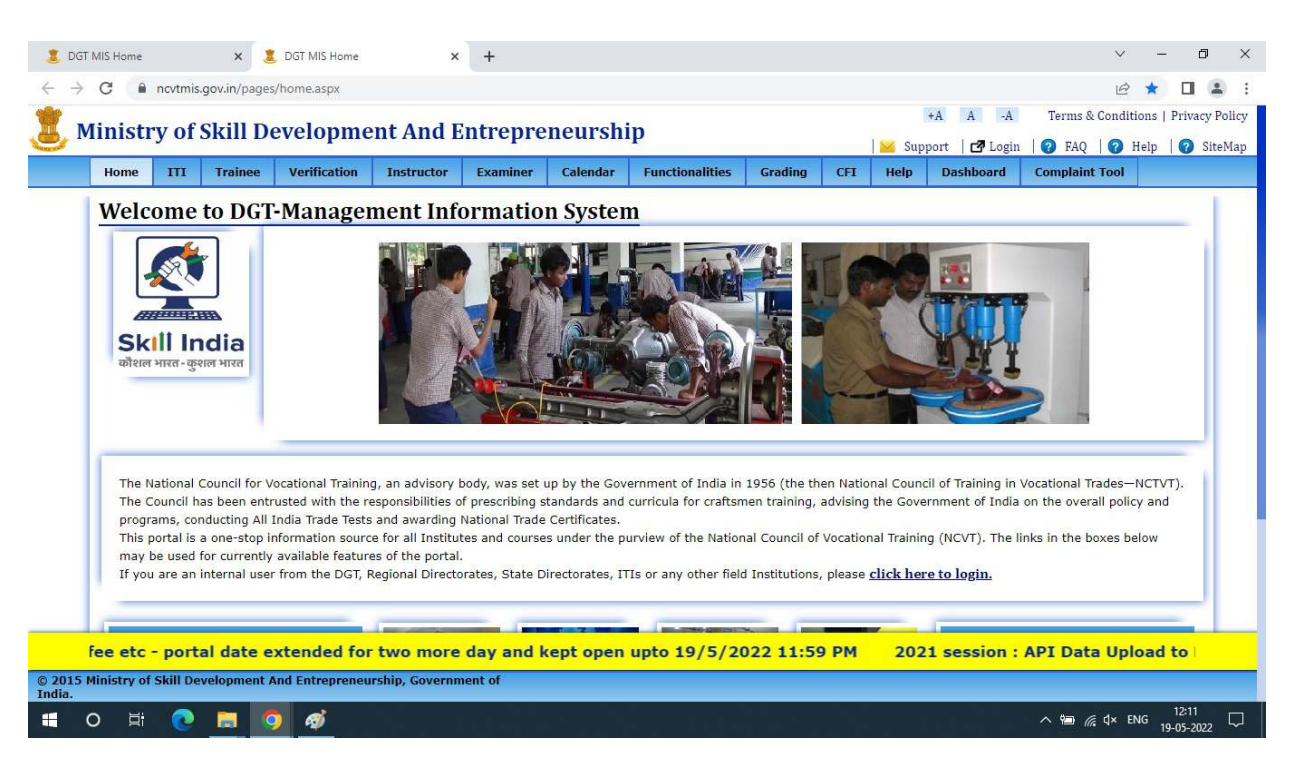

(૨) ત્યાર બાદ Verification માં જઇ Mark sheet Verification ઉપર ક્લિક કરવાનું રહેશે.

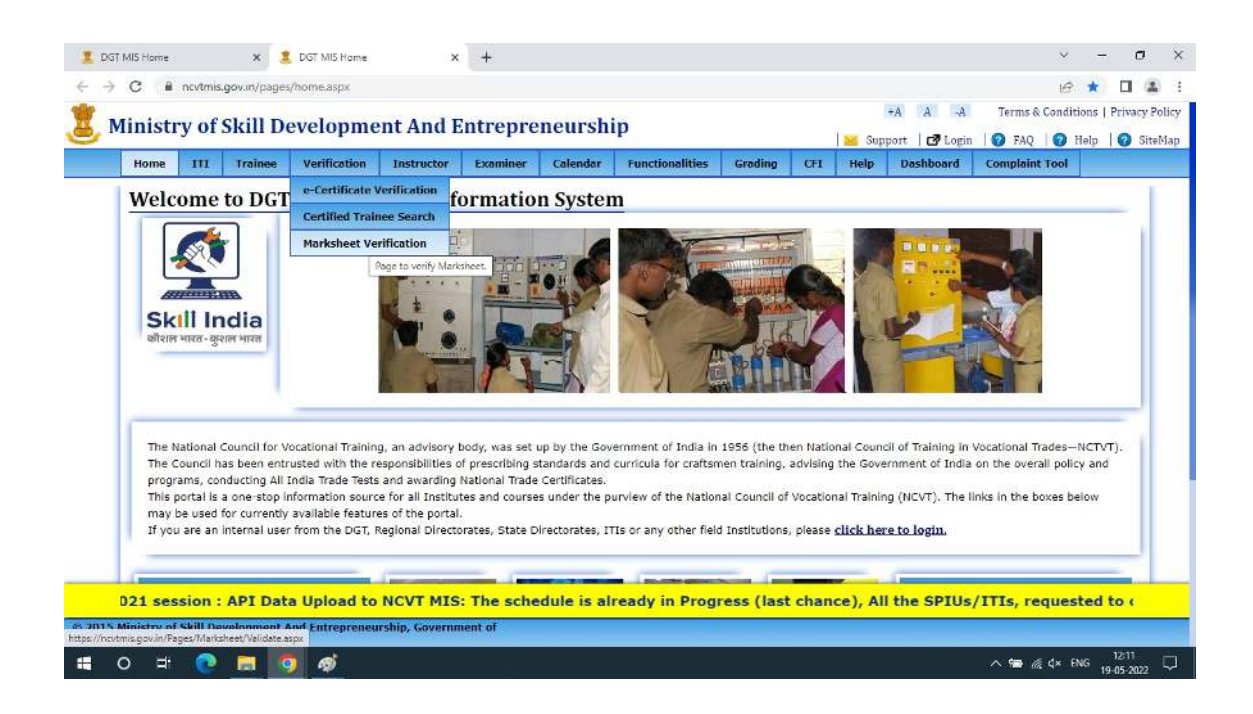

(૩) \*યારબાદ Search criteria માં જઇ તાલીમાથઓ પોતાનો Roll number (દાત. R200824006251) લખી \*યાર બાદ Exam System માં જઇ Annual ઉપર ક્લિક કરવાનું રહેશે ત્યારબાદ Semester / Year- 1 / 2 ને પસંદ કરી ક્લિક કરવાનું રહેશે.

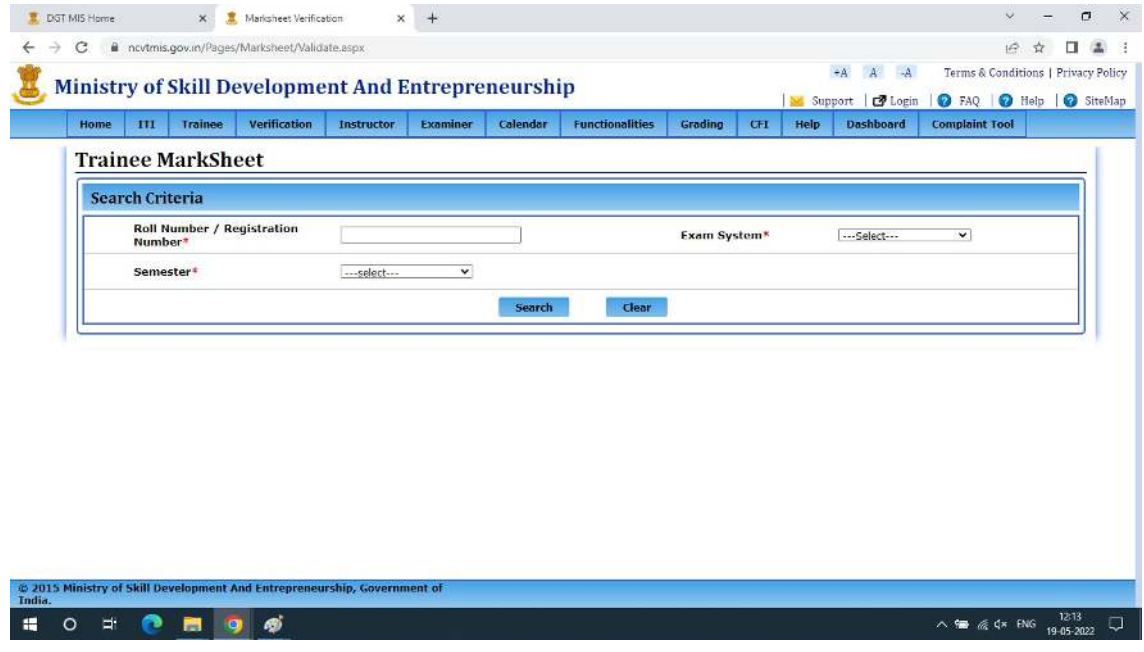

(૪) તાલીમાથની સંપૂણ િવગત જેમ કે નામ, ટેડ, સં1થાનું નામ િવગેરેની સાથે સાથે પરીાનું પિરણામ પણ દેખાશે. જે ને Accept કરવાથી ૨૪ કલાક પછી માકશીટ, Consolidated Mark sheet તથા સિટિફકેટ જનરેટ થશે.

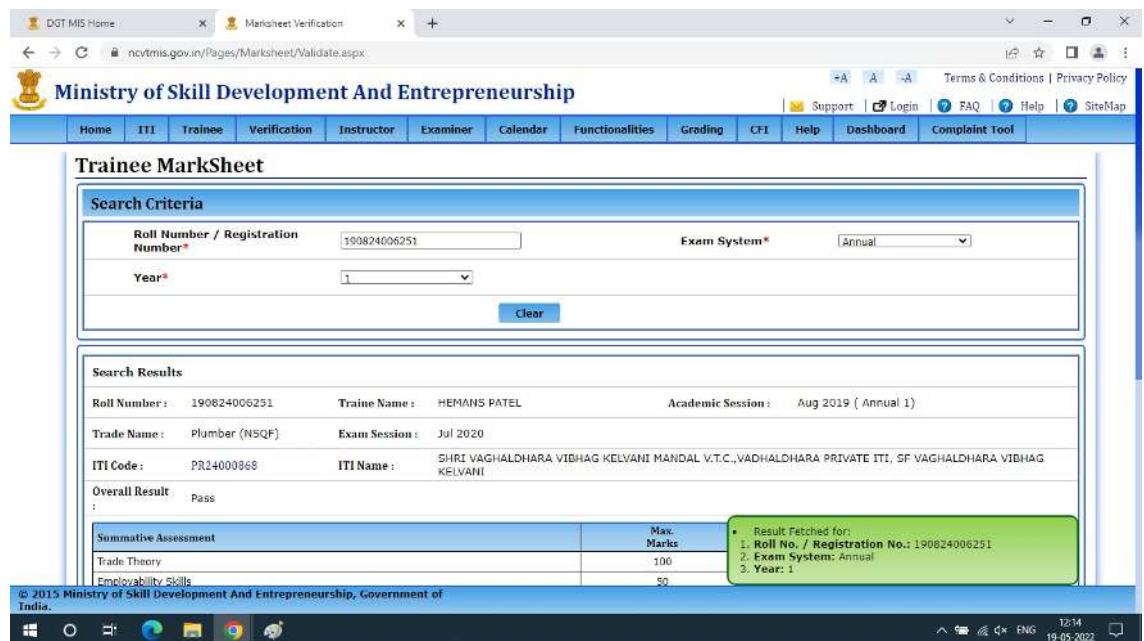

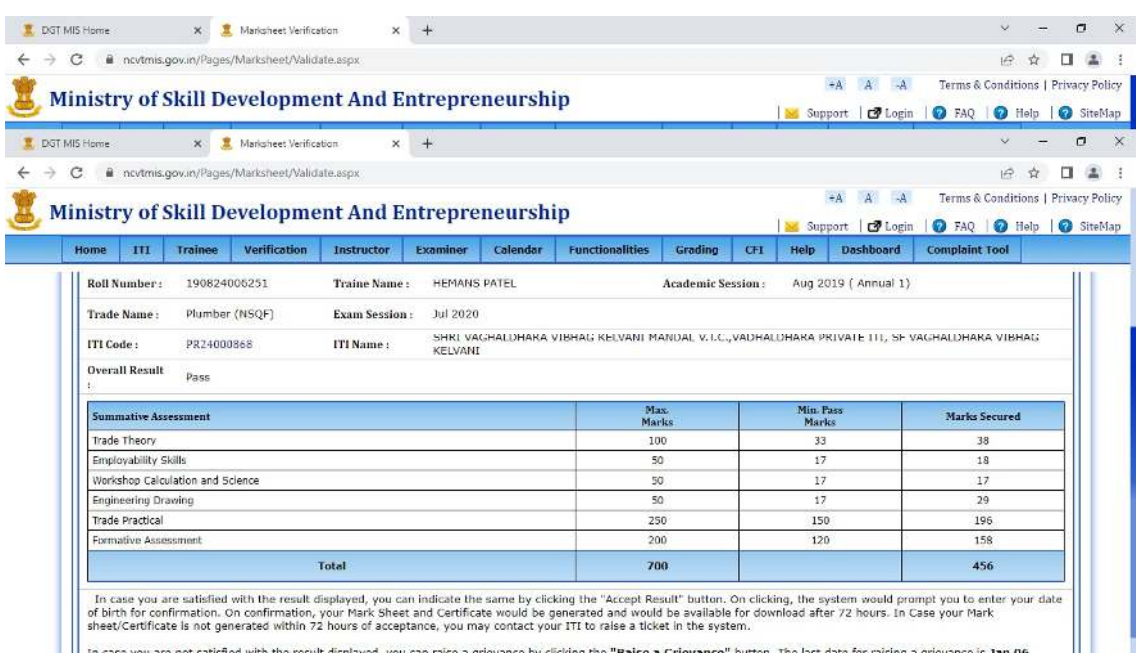